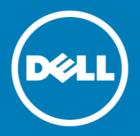

# Dell<sup>™</sup> NetVault<sup>™</sup> Bare Metal Recovery for Dell<sup>™</sup> NetVault<sup>™</sup> Backup Server 11.1

#### **Release Notes**

#### September 2016

These release notes provide information about the Dell™ NetVault™ Bare Metal Recovery for Dell™ NetVault™ Backup Server release.

#### Topics:

- About this release
- New features
- Known issues
- System requirements
- · Product licensing
- Upgrade and installation instructions
- More resources
- Globalization
- About Dell

#### About this release

NetVault Bare Metal Recovery for NetVault Backup Server 11.1 is a minor release, with enhanced features and functionality. For complete product documentation, visit <a href="http://software.dell.com/support/">http://software.dell.com/support/</a>.

IMPORTANT: Starting with 10.0, NetVault Backup provides a web-based user interface (WebUI) to configure, manage, and monitor your NetVault Backup system. The procedures described in the user's guide for this version of the product are intended for the new WebUI. For procedures based on the NetVault Backup Console (user interface available with NetVault Backup 9.x), see the documentation for an earlier version of the product.

#### **New features**

New feature in NetVault Bare Metal Recovery for NetVault Backup Server 11.1: Added support for pure 64-bit Windows<sup>®</sup>. To use the pure 64-bit version, you must use NetVault Backup 11.1 or later. (30988)

#### **Enhancements**

The following is a list of enhancements implemented in NetVault Bare Metal Recovery for NetVault Backup Server 11.1.

#### Table 1. General enhancements

| Enhancement                                                                 | Issue ID |
|-----------------------------------------------------------------------------|----------|
| Added support for VMware® ESXi™ 6.x with physical-to-virtual (P2V) support. | 30676    |

#### **Known issues**

The following is a list of issues, including those issues attributed to third-party products, known to exist at the time of release.

#### Table 2. General known issues

| Known issue                                                                                | Issue ID |  |
|--------------------------------------------------------------------------------------------|----------|--|
| When NetVault Bare Metal Recovery for NetVault Backup Server backup jobs have a status of  | 360      |  |
| "Waiting for Media" over an extended period, it might cause subsequent jobs to fail. These |          |  |
| failures include Index Conflict errors after additional media items are made available to  |          |  |
| NetVault Backup and multiple previously scheduled jobs are run simultaneously.             |          |  |

# System requirements

Before installing NetVault Bare Metal Recovery for NetVault Backup Server 11.1, ensure that your system meets the requirements outlined in the *Dell NetVault Backup Compatibility Guide* available at <a href="https://support.software.dell.com">https://support.software.dell.com</a>.

# Upgrade and compatibility

- NetVault Bare Metal Recovery for NetVault Backup Server is available as a separate download and is a specially-packaged version of NetVault Bare Metal Recovery that provides offline, bare metal protection for NetVault Backup Servers running on x86/x86-64-based operating systems that use locally-attached tape-based devices. The Bare Metal Recovery image of the NetVault Backup Server is taken by a LiveCD that is preloaded with a NetVault Backup Server, the NetVault Bare Metal Recovery Plug-in Server, and the drdaemon process. The Bare Metal Recovery image can then be transferred to a direct-attached tape-based library or standalone tape drive for recovery in case disaster recovery is required.
- The preloaded NetVault Backup Server uses NetVault Backup 10.0.0. However, this preloaded version of the NetVault Backup Server can protect and recover NetVault Backup Servers and Heterogeneous Clients running NetVault Backup 8.2.2 and later.

## **Product licensing**

To obtain the license key for your NetVault Backup Server environment, determine the NetVault Machine ID of your main NetVault Backup Server. Also identify the machine IDs of any clients running application plug-ins, such as Oracle<sup>®</sup>, MySQL, PostgreSQL, SQL Server<sup>®</sup>, and Exchange.

You can use the NetVault Configuration Wizard to install the product license keys. Alternatively, you can install the license keys from the Manage Clients page.

- · Obtaining a machine ID
- Installing a license key using the configuration wizard
- Installing a license key from the Manage Clients page

### Obtaining a machine ID

- 1 Start the NetVault Backup WebUI.
- 2 In the Navigation pane, click Manage Clients.
- 3 In the NetVault Backup Clients list, select the applicable machine, and click Manage.
- 4 On the View Client page, note the machine ID exactly as it appears in the Client Summary table.

# Installing a license key using the configuration wizard

- 1 In the Navigation pane, click Guided Configuration.
- 2 On the NetVault Configuration Wizard page, click Install Licenses.
- 3 In the NetVault Backup Clients list, select the applicable machine, and click Next.
- 4 In the Enter the license key string box, type or copy and paste the license key, and click Apply.

  After the key is applied successfully, a message is displayed.

# Installing a license key from the Manage Clients page

- 1 In the Navigation pane, click Manage Clients.
- 2 In the NetVault Backup Clients list, select the applicable machine, and click Manage.
- 3 On the View Client page, click Install License.
- 4 In the Install License dialog box, type or copy and paste the license key, and click Apply.

  After the key is applied successfully, a message is displayed.
- 5 To dismiss the dialog box, click Close.

# Upgrade and installation instructions

For upgrade and installation instructions, see the Dell NetVault Bare Metal Recovery for Dell NetVault Backup Server User's Guide.

#### More resources

Additional information is available from the following:

- Online product documentation
- NetVault community

#### Globalization

This section contains information about installing and operating this product in non-English configurations, such as those needed by customers outside of North America. This section does not replace the materials about supported platforms and configurations found elsewhere in the product documentation.

This release supports any single-byte or multi-byte character set. It supports simultaneous operation with multilingual data. This release is targeted to support operations in the following regions: North America, Western Europe and Latin America, Central and Eastern Europe, Far-East Asia, Japan.

The release is localized to the following languages: Japanese.

#### **About Dell**

Dell listens to customers and delivers worldwide innovative technology, business solutions and services they trust and value. For more information, visit http://www.software.dell.com.

# **Contacting Dell**

For sales or other inquiries, visit http://software.dell.com/company/contact-us.aspx or call +1-949-754-8000.

## Technical support resources

Technical support is available to customers who have purchased Dell software with a valid maintenance contract and to customers who have trial versions. To access the Support Portal, go to <a href="https://support.software.dell.com">https://support.software.dell.com</a>.

The Support Portal provides self-help tools you can use to solve problems quickly and independently, 24 hours a day, 365 days a year. In addition, the Support Portal provides direct access to product support engineers through an online Service Request system.

The Support Portal enables you to:

- Create, update, and manage Service Requests (cases).
- · View Knowledge Base articles.
- Obtain product notifications.
- Download software. For trial software, go to http://software.dell.com/trials.
- View how-to videos.
- Engage in community discussions.
- · Chat with a support engineer.

#### © 2016 Dell Inc. All rights reserved.

This product is protected by U.S. and international copyright and intellectual property laws. Dell, the Dell logo, and NetVault are trademarks of Dell Inc. in the United States and/or other jurisdictions. SQL Server is a registered trademark of Microsoft Corporation in the United States and/or other countries. Oracle is a registered trademark of Oracle and/or its affiliates in the United States and other countries. Other trademarks and trade names may be used in this document to refer to either the entities claiming the marks and names or their products. Dell disclaims any proprietary interest in the marks and names of others. All other marks and names mentioned herein may be trademarks of their respective companies.

#### Legend

- CAUTION: A CAUTION icon indicates potential damage to hardware or loss of data if instructions are not followed.
- WARNING: A WARNING icon indicates a potential for property damage, personal injury, or death.
- [] IMPORTANT NOTE, NOTE, TIP, MOBILE, or VIDEO: An information icon indicates supporting information.